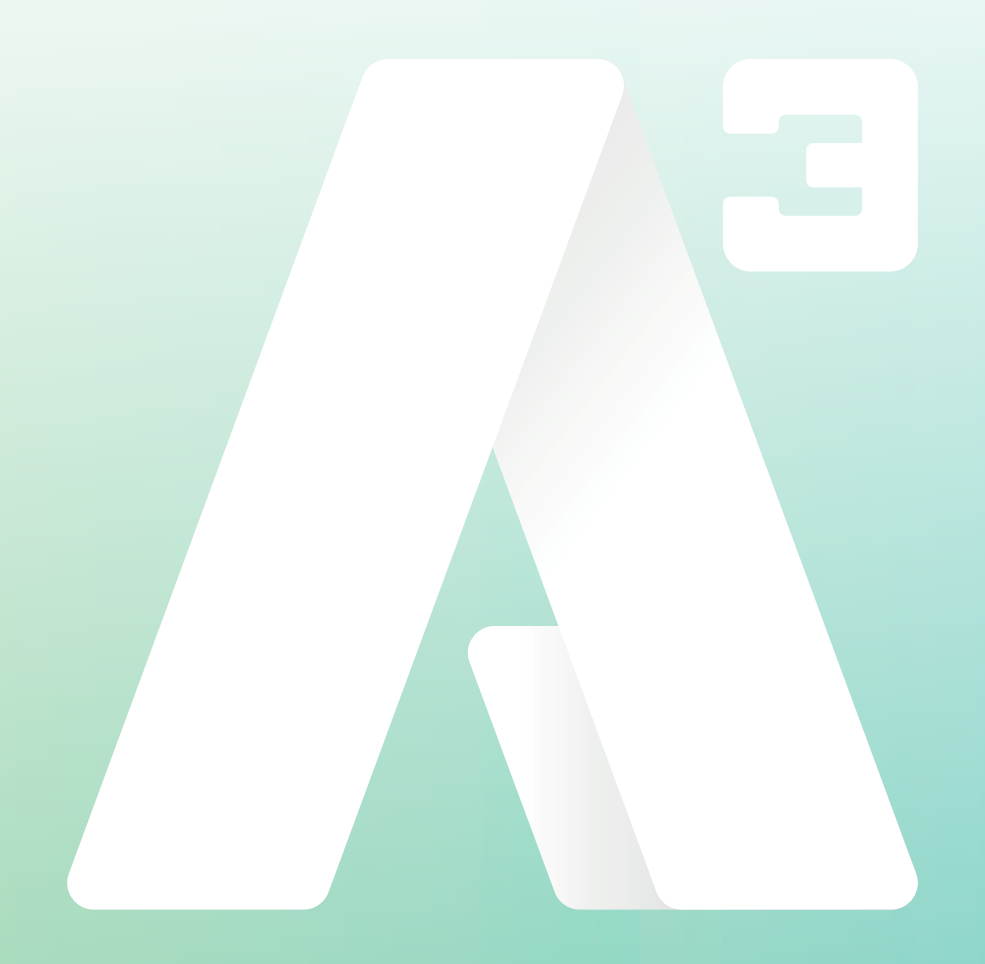

## A3 Växel Lösenord via Token

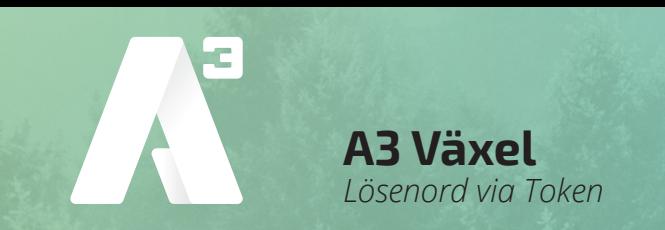

## **Skapa nytt lösenord**

- Börja med att via webbläsaren gå till *start.a3vaxel.se*
- Klicka sedan på länken *Begär lösenord*

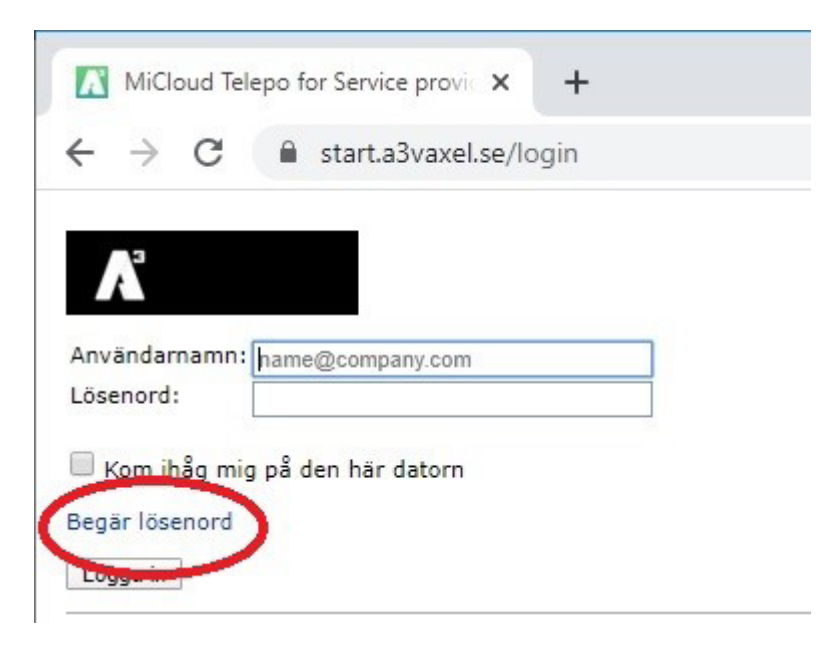

foretag@A3.se **WWW.A3.SE**

- Fyll i ditt användarnamn
- Klicka på *Begär lösenord*
- Nu skickas ett token till din mail och /eller som sms

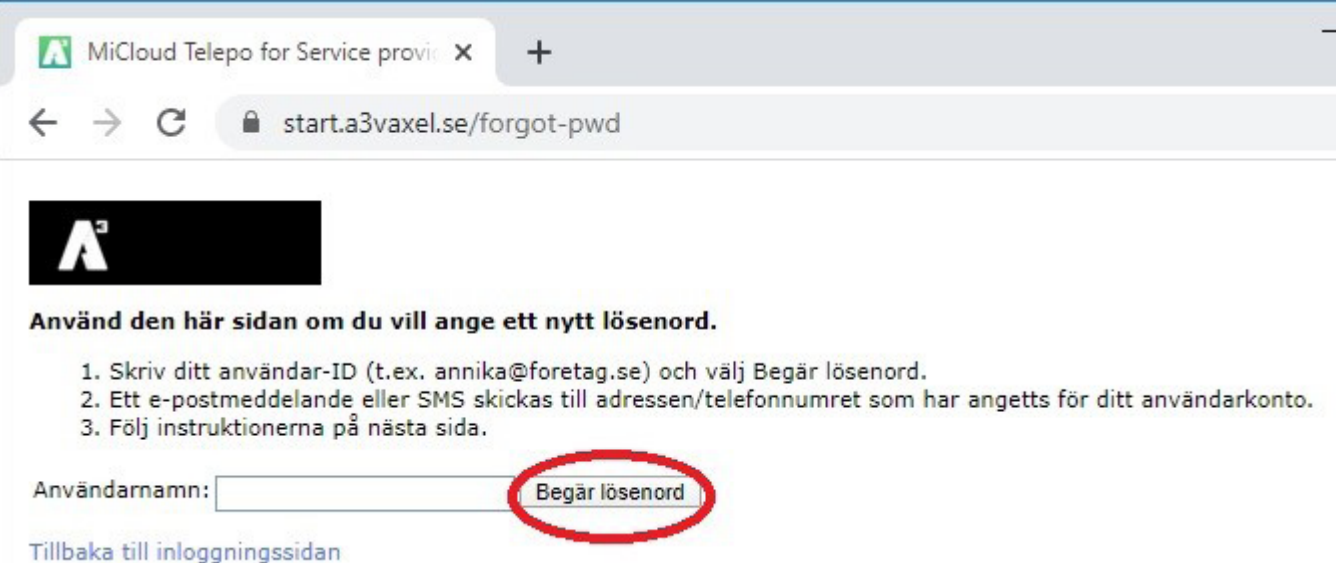

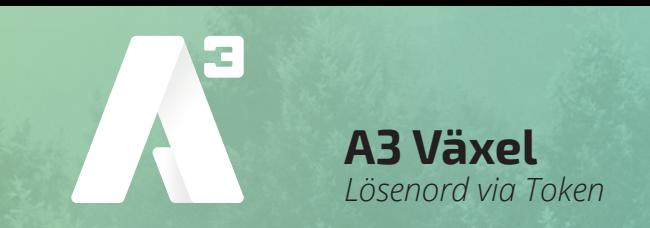

- Fyll i det token som du fått
- Klicka på *OK*

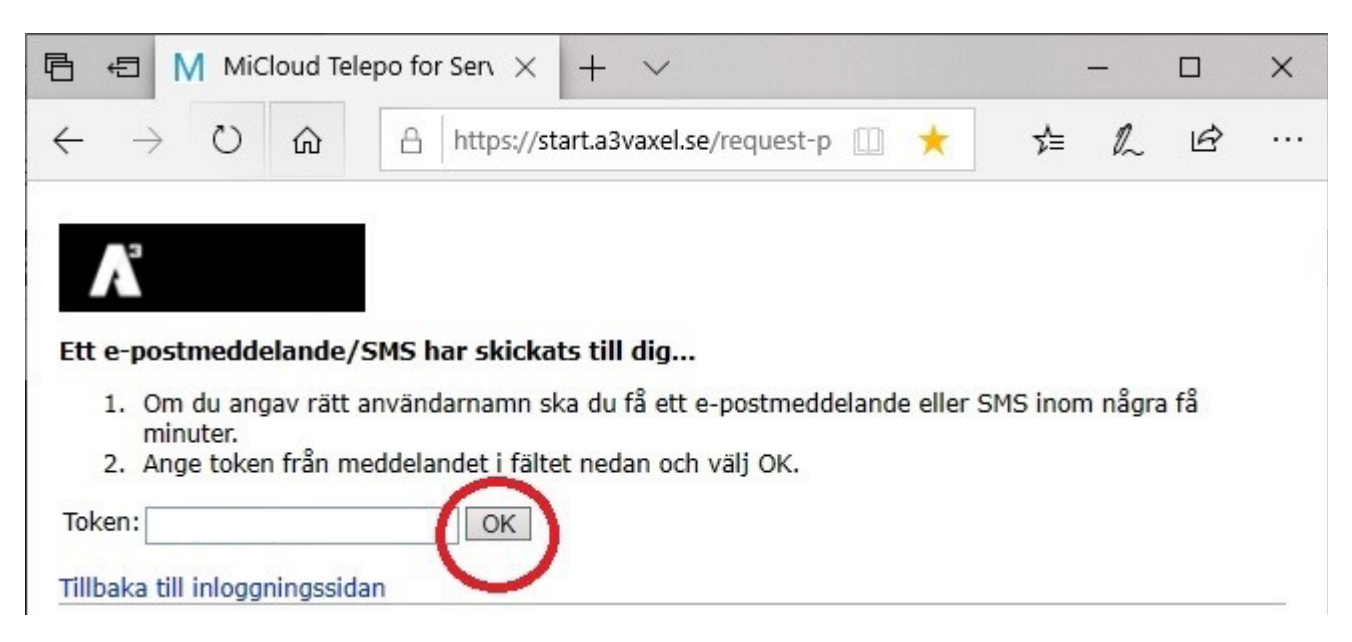

- Fyll i ditt nya lösenord
- Klicka sedan på *Ändra lösenord*

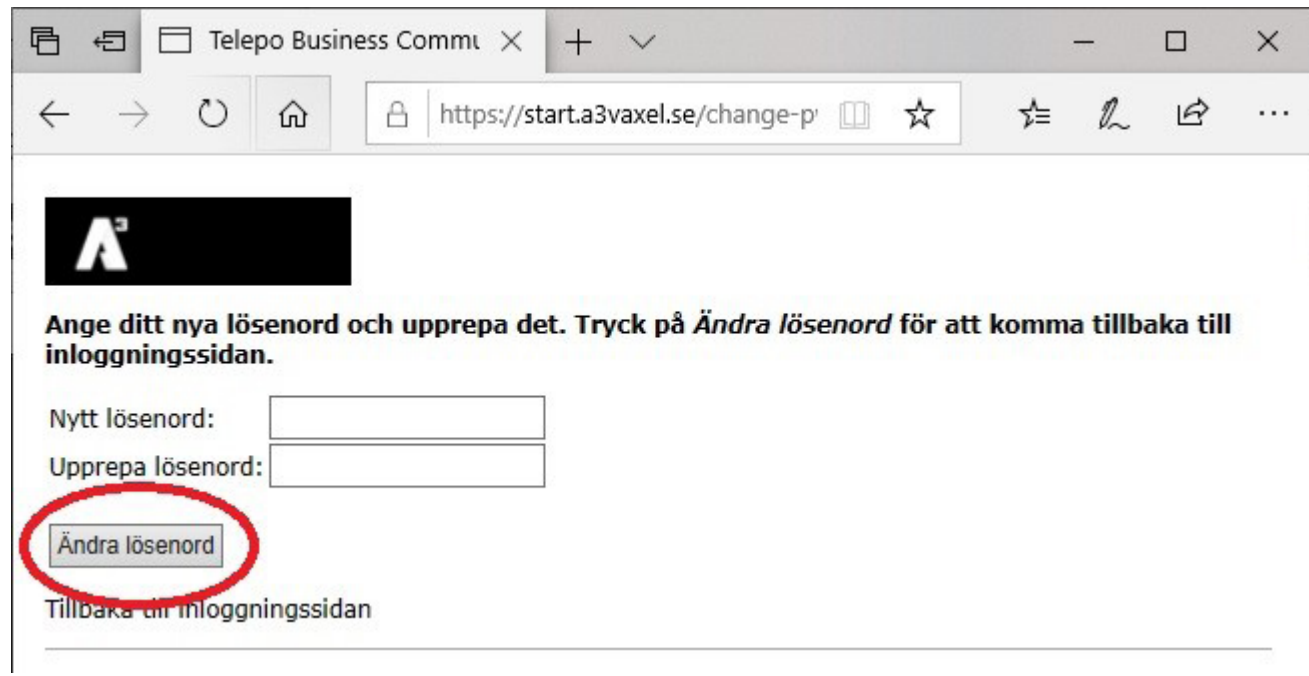

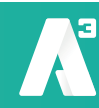